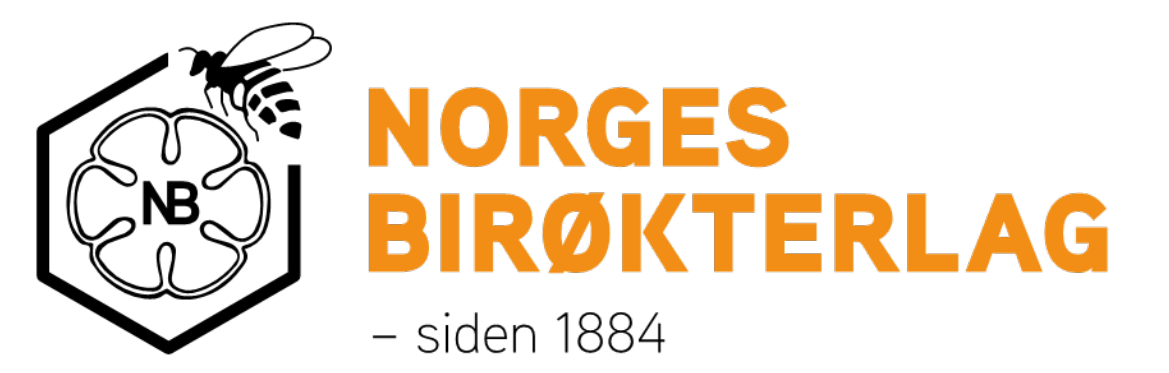

# Sukkeravgift refusjon

## Veiledning for lokallagsleder

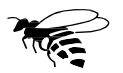

Norges Birøkterlag · Søknadsprosess· Pr. oktober 2023

## <span id="page-1-0"></span>Innhold:

- 1. Oversikt over [søknader](#page-2-0) i eget lokallag
- 2. Manuell [registrering](#page-5-0)

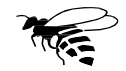

#### <span id="page-2-0"></span>Logg inn på Min Side. Velg ditt lokallag, og knappen «Sukkeravgift»

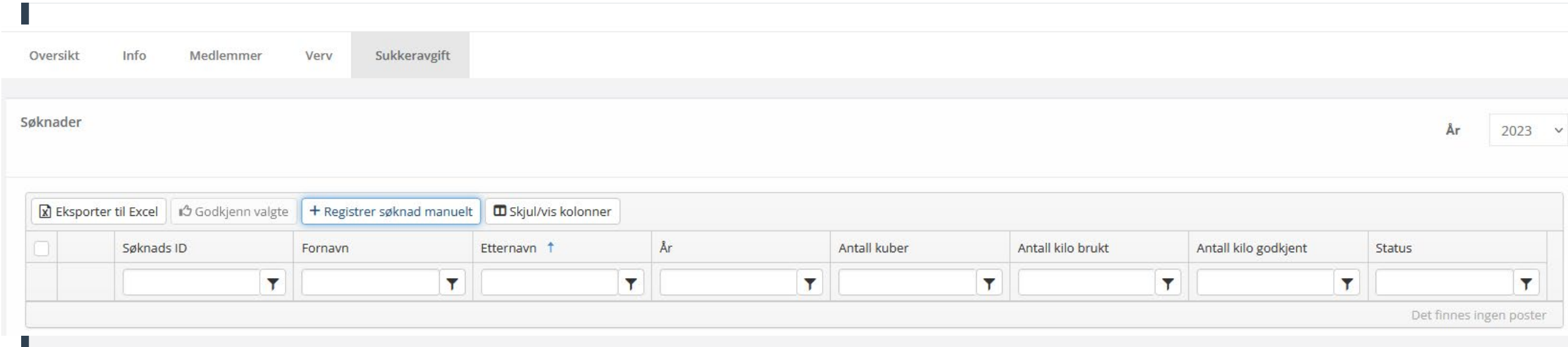

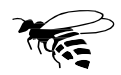

#### <span id="page-3-0"></span>Her finnes en oversikt over søknader som er sendt inn, samt en mulighet for å se disse.

Klikk på «Åpne»:

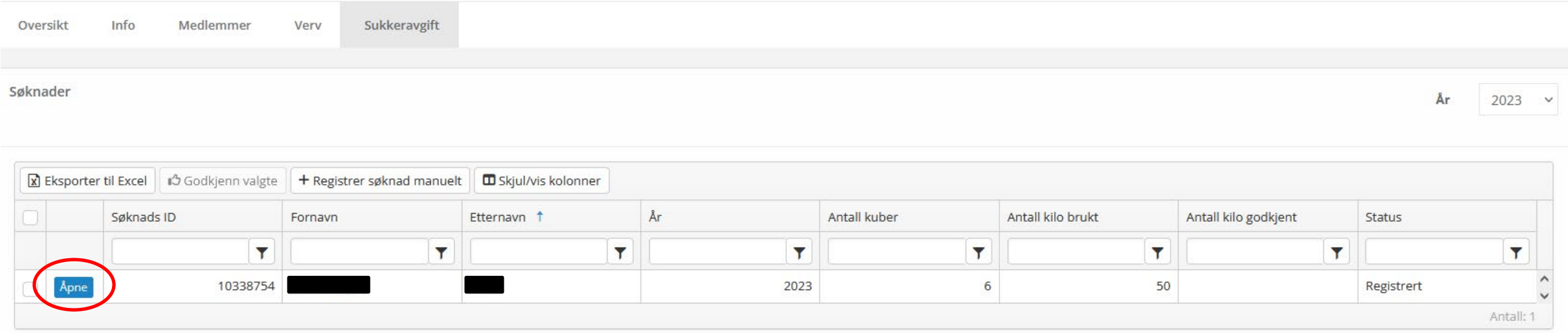

Det er også en funksjon for å registrere søknader manuelt. Mer om det senere.

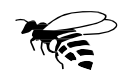

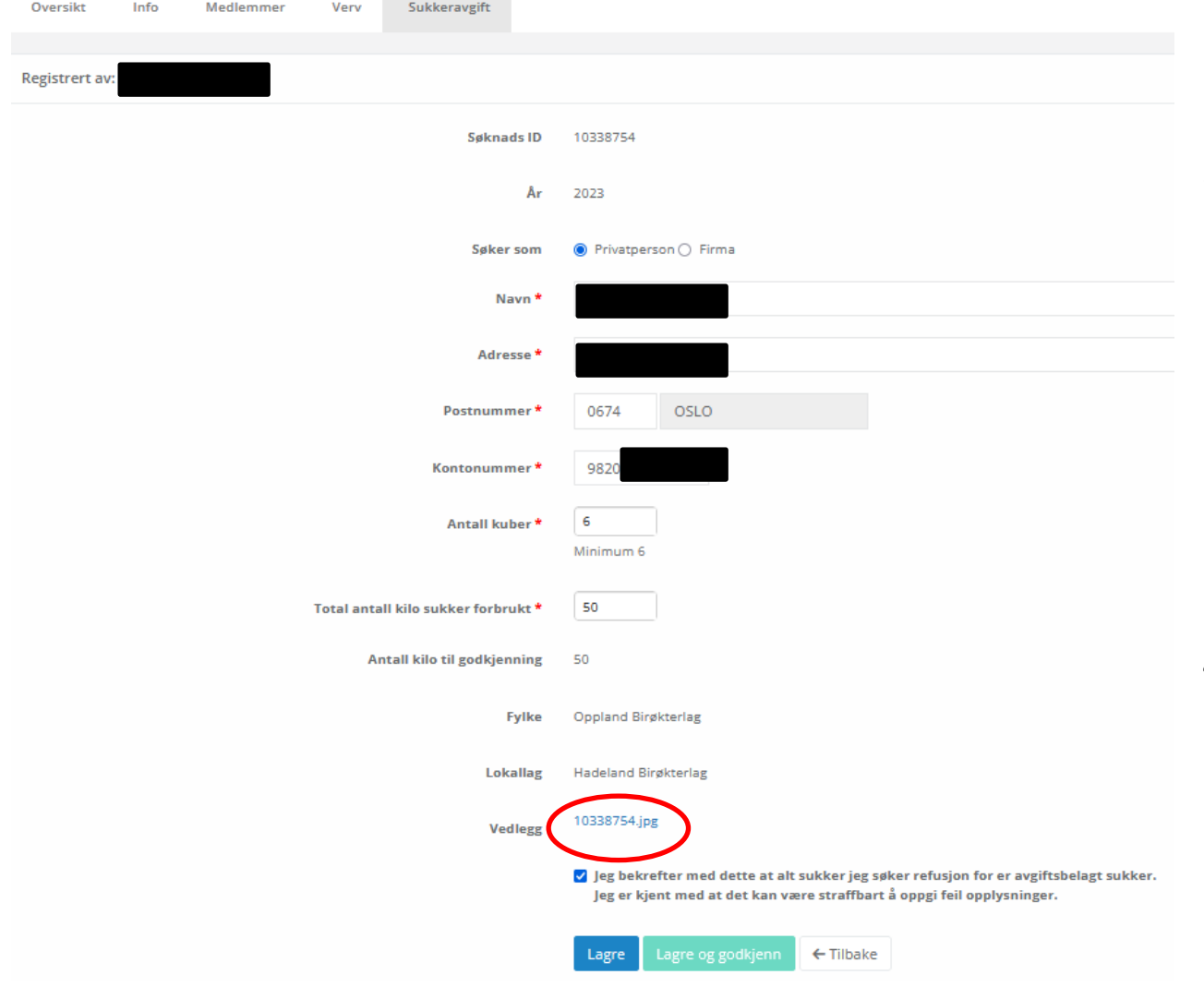

I dette bildet ser man hva som er lagret av data på den enkelte søker.

- 1. Alle data kan endres av søkeren fram til 15. oktober, og lokallagsleder skal ikke foreta seg noe før etter at søknadsfristen har gått ut.
- 2. Antall kilo sukker skal være det totale antallet kilo som reelt er forbrukt.
- 3. Systemet regner automatisk ut hva som er riktig antall kilo til godkjenning, ut i fra antall bifolk og hvor i landet disse er.
- 4. Etter at søknadsfristen har gått ut vil det være mulig å godkjenne søknadene, og dette må gjøres innen 5. november.
- 5. Vedlagt dokumentasjon hentes fram ved å klikke på vedlegget

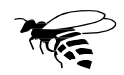

# <span id="page-5-0"></span>**Manuell registrering av søknader**

- Unntaksvis kan det være behov for at søknader registreres manuelt.
- Systemet har støtte for dette, men det er ønskelig at den enkelte selv søker via Min Side.
- Følgende forutsetninger gjelder for lokallag:

Tilbake til [«Innhold»](#page-1-0)

- søker må ha et medlemskap i gjeldende lokallag i Norges Birøkterlag, eller
- være registrert som «Søker» i medlemsregisteret, dette gjøres av administrasjonen
- Vedlegg/ dokumentasjon må sendes til lokallagsleder som laster dette opp i søknaden

Dersom lokallaget ønsker å opprette egne rutiner for å håndtere søknader er det ingen ting i veien for det, men alle søknader må legges inn i systemet for å bli behandlet sentralt.

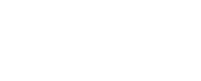

Ved manuell registrering av søknader kan man velge blant medlemmene i eget lokallag, samt de som er registrert med status som søkere.

OBS: dette er kun for de som ikke har mulighet for å legge inn søknad selv.

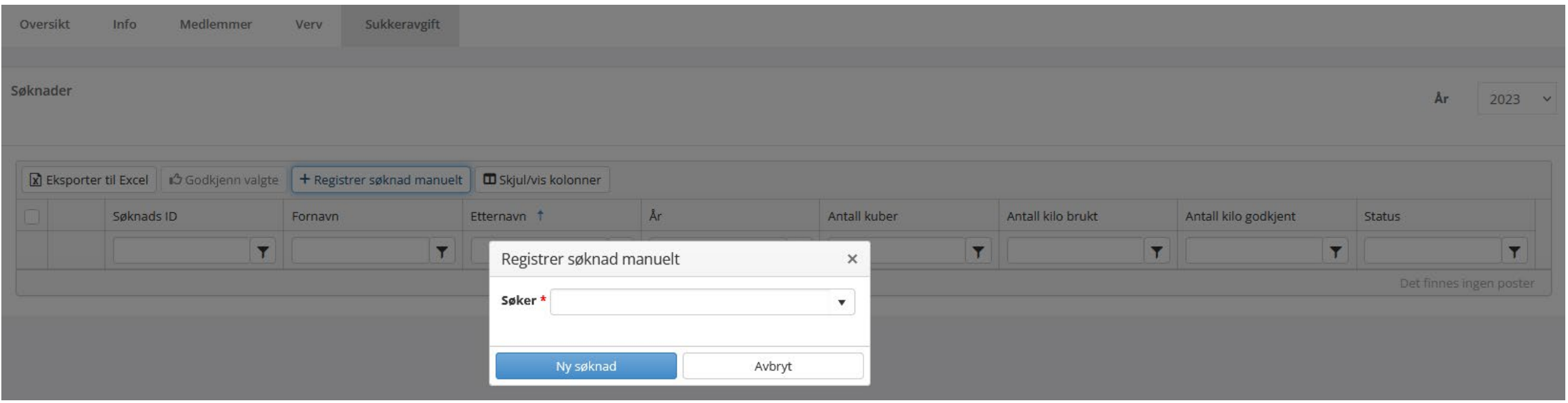

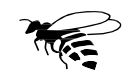

#### Start å skrive navnet, og systemet kommer med forslag blant de som ligger i databasen.

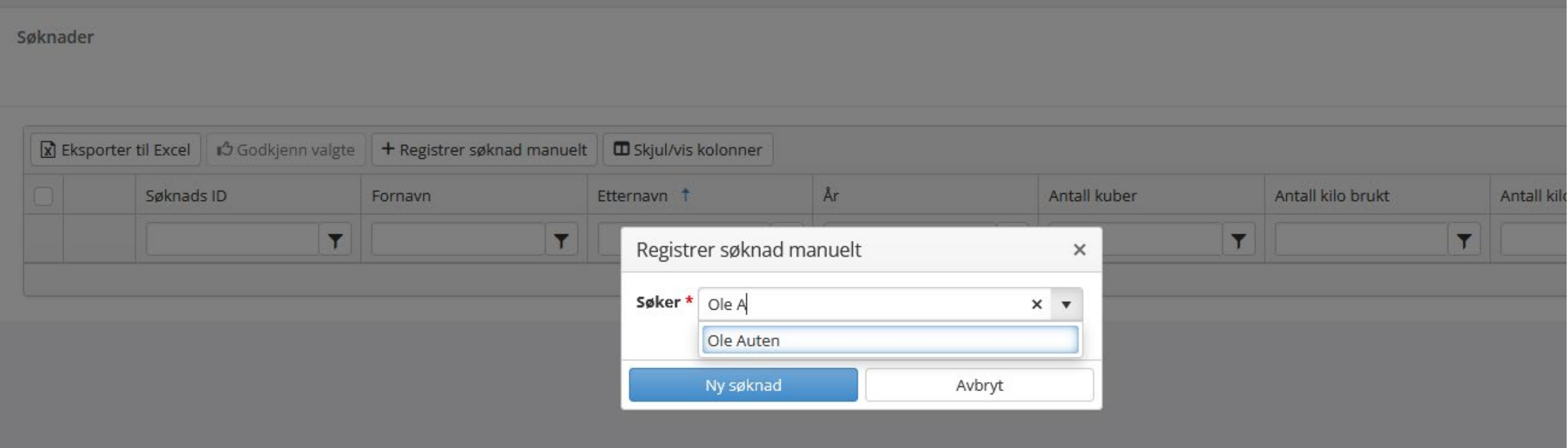

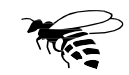

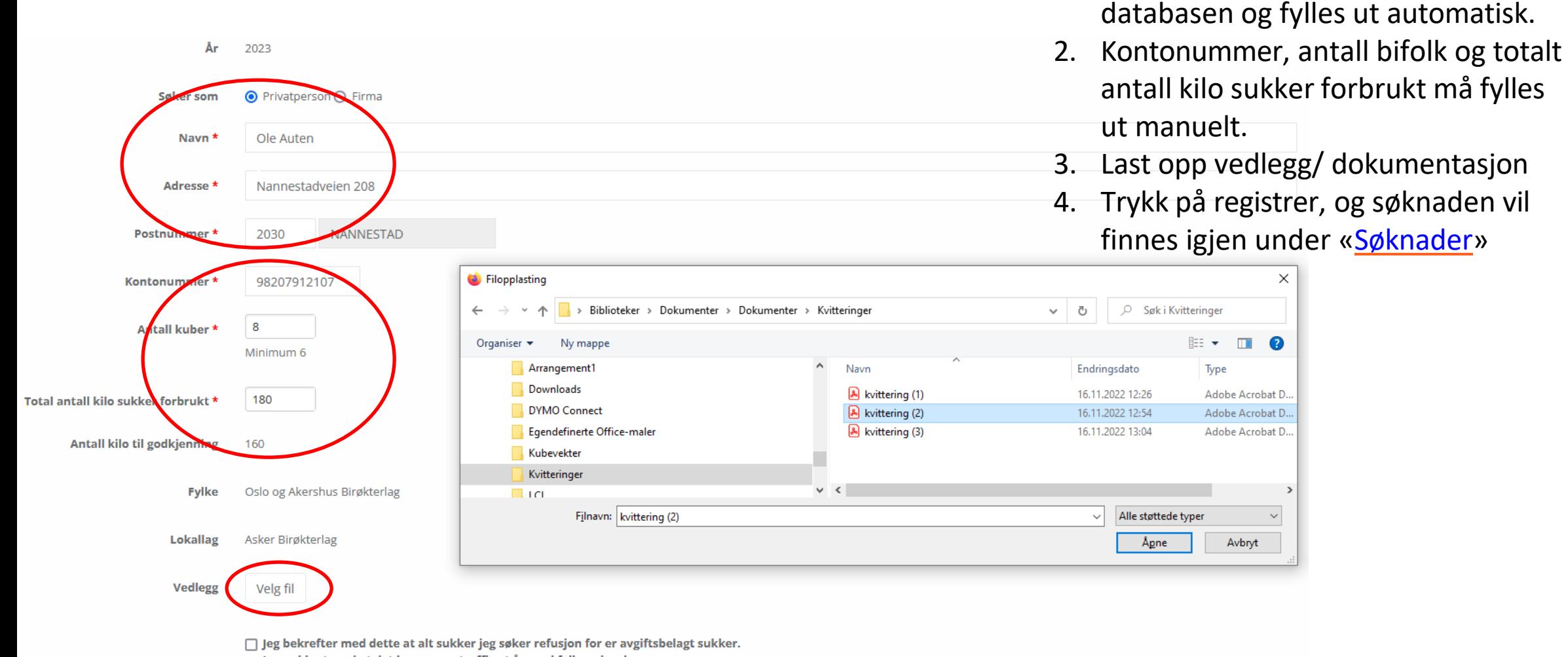

1. Navn og adresse hentes fra

### Spørsmål eller kommentarer?

Ta kontakt med sekretariatet på telefon 63 94 20 80 (Mandag- torsdag kl. 0900-1130), eller Epost: [post@norbi.no](mailto:post@norbi.no),

Ev. direkte til Ole Auten på mobil 47 63 25 99/ Epost: [ole.auten@norbi.no](mailto:ole.auten@norbi.no)

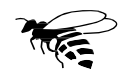